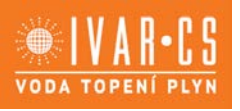

## **1) Výrobek: Pokojový regulátor s WIFI**

- **připojuje se k vícezónovému ovladači CALEONBOX**
- 

## **2) Typ: IVAR.CALEON CLIMA SMART**

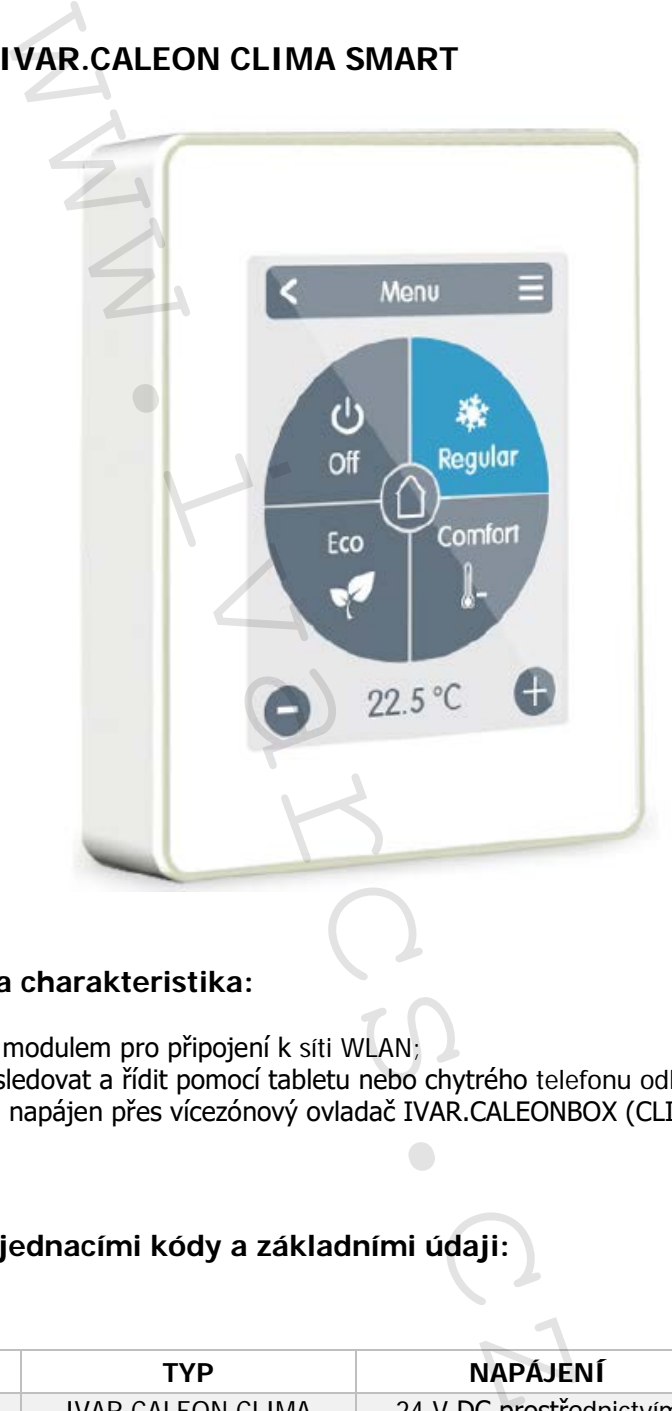

### **3) Použitelnost a charakteristika:**

- S integrovaným modulem pro připojení k síti WLAN;
- Lze jej dálkově sledovat a řídit pomocí tabletu nebo chytrého telefonu odkudkoliv a kdykoliv.<br>• Přinojuje se a je napájen přes vícezónový ovladač IVAR CALEONBOX (CLIMA)
- Připojuje se a je napájen přes vícezónový ovladač IVAR.CALEONBOX (CLIMA).

### **4) Tabulka s objednacími kódy a základními údaji:**

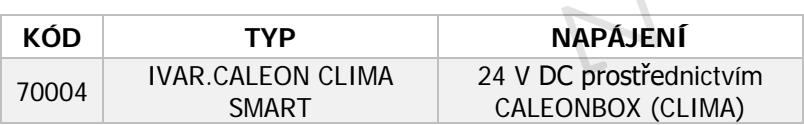

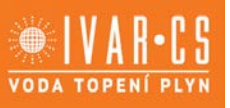

### **5) Bezpečnostní informace:**

#### **ES - PROHLÁŠENÍ O SHODĚ:**

Označením výrobku značkou CE výrobce prohlašuje, že Vícezónový ovladač CALEONBOX CLIMA odpovídá příslušným bezpečnostním směrnicím:

- Směrnice nízkého napětí 2014/35/ES;
- Směrnice elektromagnetické kompatibility 2014/30/ES.
- Směrnice RoHS 2011/65/ES.
- Směrnice WEEE 2012/19/ES (Reg. značka DE 23479719).

Shoda byla ověřena a odpovídající dokumentace a ES prohlášení o shodě jsou založeny u výrobce.

#### **VŠEOBECNÉ INFORMACE: Prosím čtěte pozorně!**

Tento návod k instalaci a použití obsahuje základní instrukce a důležité informace týkající se bezpečnosti, instalace, uvedení do provozu, údržby a optimálního používání jednotky. Proto je nutné, aby si montážní/servisní pracovníci a také provozovatelé/uživatelé jednotky přečetli a zcela porozuměli těmto instrukcím ještě před započetím instalace, uvedením do provozu a používáním jednotky.

Jedná se o automatický, elektrický ovladač topného okruhu pro podlahové, stěnové a stropní topné a chladicí systémy a podobné aplikace. Zařízení instalujte pouze v suchých místnostech za podmínek okolního prostředí, jak jsou popsány v "Technických charakteristikách".

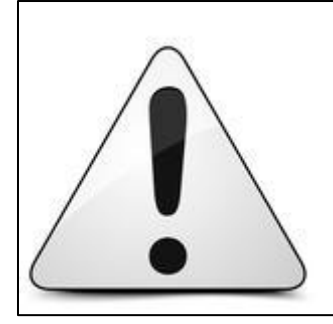

Instalaci a uvedení do provozu, stejně jako připojení elektrických komponentů, musí provádět výhradně osoba odborně způsobilá s patřičnou elektro-technickou kvalifikací v souladu se všemi národními normami a vyhláškami platnými v zemi instalace. Během instalace a uvádění do provozu musí být dodrženy instrukce a bezpečnostní opatření uvedené v tomto návodu. Provozovatel nesmí provádět žádné zásahy a je povinen se řídit pokyny uvedenými níže a dodržovat je tak, aby nedošlo k poškození zařízení nebo k újmě na zdraví obsluhujícího personálu při dodržení pravidel a norem bezpečnosti práce. rpečnostním směrnicím:<br>
onapěti 2014/35/55;<br>
onapěti 2014/35/55;<br>
onapěti 2014/35/55;<br>
onapětické kompatibility 2014/30/ES.<br>
2011/65/ES.<br>
2011/65/ES.<br>
(keg. značka DE 23479719).<br>
apovidající dokumentace a ES prohlášení o s

#### **Pro uživatele: Ujistěte se, že vám odborně způsobilý pracovník instalující toto zařízení předal detailní informace o funkcích a provozu této jednotky. Uchovávejte tento návod na bezpečném místě v blízkosti zařízení pro případné budoucí nahlédnutí.**

Výrobce neodpovídá za jakékoliv škody způsobené nesprávnou instalací či používáním, které je v rozporu s tímto návodem! Tato jednotka v žádném případě nenahrazuje jakákoliv bezpečnostní zařízení, která musí být opatřena uživatelem.

#### **ÚPRAVY NA JEDNOTCE:**

- Úpravy, zásahy do jednotky či připojování neschváleného příslušenství nejsou dovoleny bez předchozího písemného schválení výrobcem.
- Je také zakázáno instalovat přídavné komponenty, které nebyly testovány společně s jednotkou.
- Pokud je jednotka zjevně poškozena a nemůže být v provozu, např. z důvodu prasklého krytu, okamžitě ji vypněte.
- Jakékoliv části či příslušenství, které nejsou v bezvadném stavu je nutné okamžitě vyměnit.
- Používejte pouze originální náhradní díly či příslušenství od výrobce.
- Označení provedená na jednotce během výroby nesmějí být nijak měněna či odstraněna a musejí zůstat čitelná.
- Na jednotce mohou být prováděna pouze nastavení uvedená v tomto návodu.

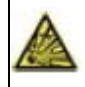

Změny či úpravy provedené na jednotce mohou narušit bezpečnost a funkci jednotky či celého systému.

### **6) Vysvětlení symbolů:**

**Výstraha:** Nedodržení těchto instrukcí může vést k úrazu elektrickým proudem.

**Výstraha:** Nedodržení těchto instrukcí může vést k vážné újmě na zdraví jako je popálení či život ohrožující poranění.

**Pozor:** Nedodržení těchto instrukcí může mít za následek poškození jednotky nebo systému, či ohrožení životního prostředí.

**Pozor:** Poskytuje důležité informace týkající se funkcí a optimálního používání jednotky a systému.

### **7) Technické charakteristiky:**

Model: CALEON CLIMA SMART Ovladač topných a chladicích systémů

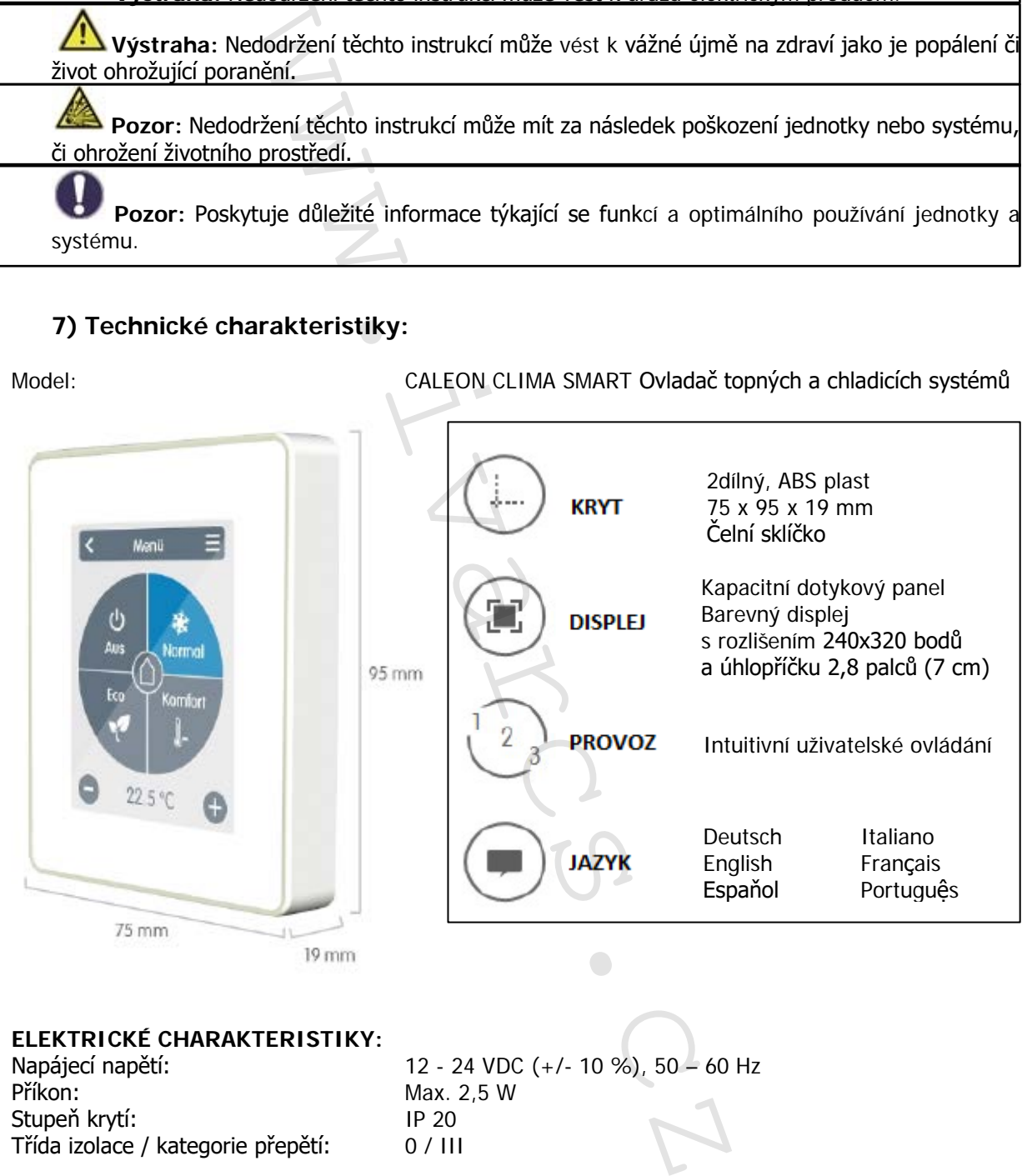

#### **ELEKTRICKÉ CHARAKTERISTIKY:**

Příkon: Max. 2,5 W Stupeň krytí: IP 20<br>Třída izolace / kategorie přepětí: IP 20 Třída izolace / kategorie přepětí:

Napájecí napětí: 12 - 24 VDC (+/- 10 %), 50 – 60 Hz

**MAX. DÉLKA KABELU:**

<3m, pokud je kabel delší než 3 m je nutné použít stíněný stočený pár bus kabelu a připojit stínění na jedné straně k ochrannému vodiči.

1žilový Bus kabel: Volitelný, bez funkcí

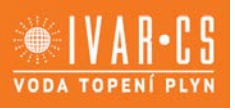

# **PŘÍPUSTNÉ PODMÍNKY:**

Rozsah teplot pro skladování/přepravu:

Vnitřní teplotní snímač:

Vnitřní snímač relativní vlhkosti:

1žilový kabel teplotních snímačů: Volitelný, bez funkcí

# **DALŠÍ CHARAKTERISTIKY:**

0 °C až +50 °C, bez kondenzace<br>0 °C až +60 °C, bez kondenzace

**ROZSAH MĚŘENÍ:** Mimo tento rozsah měření dochází k větším odchylkám.

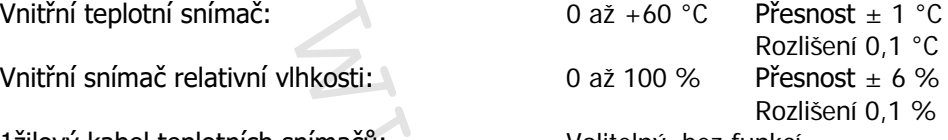

Nástěnná instalace, možno do montážní krabice i bez Hodiny RTC s 24hodinovou výkonovou rezervou

- **OBSAH DODÁVKY:**
	- Pokojový termostat IVAR.CALEON CLIMA SMART
	- 2 šrouby 3,5 x 35 mm a 2 hmoždinky 6 mm pro nástěnnou instalaci
	- Návod k instalaci a použití jednotky IVAR.CALEON CLIMA SMART

### **8) Instalace a elektrické připojení:**

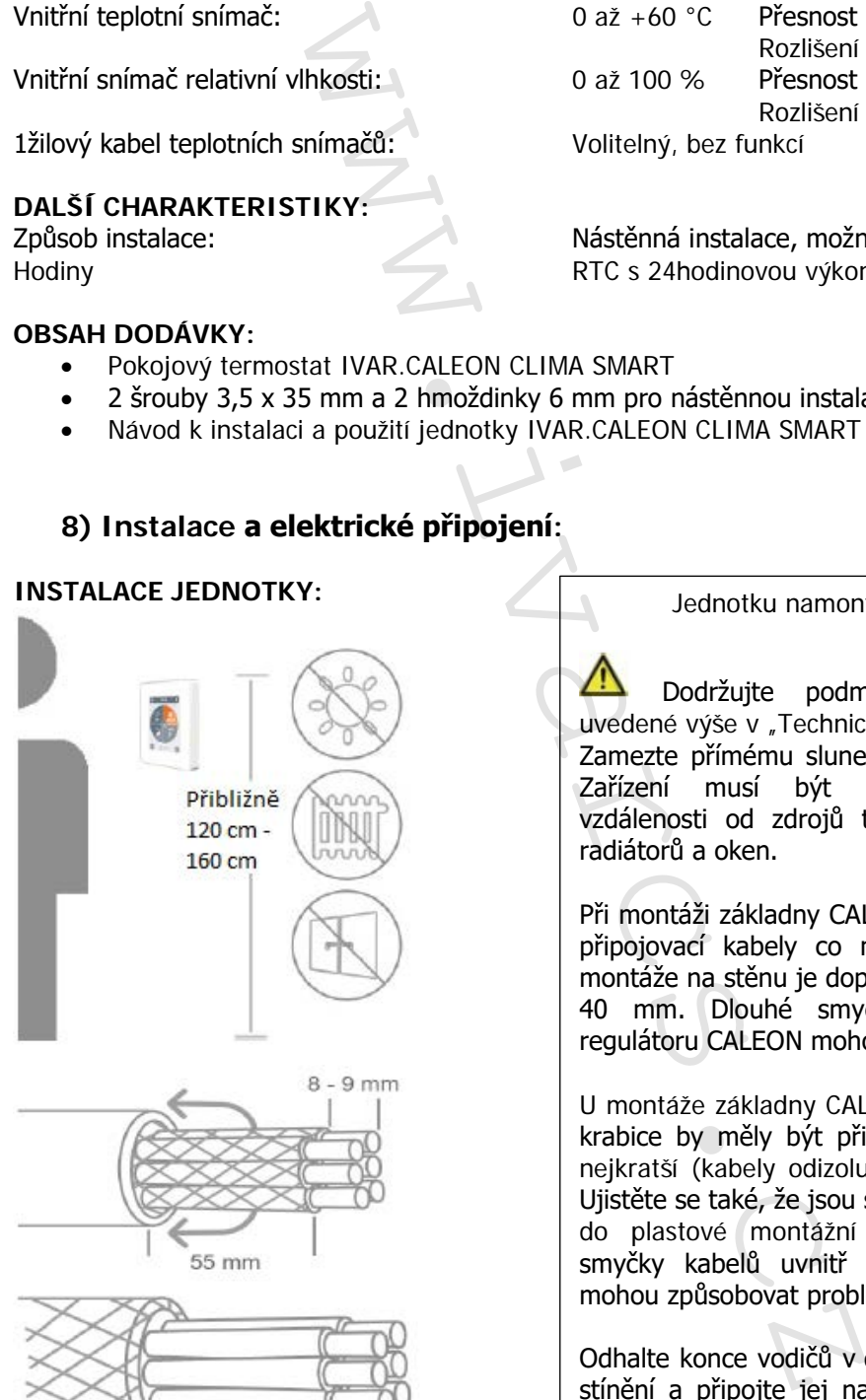

**INSTALACE JEDNOTKY:** Jednotku namontujte do vhodné pozice.

Dodržujte podmínky okolního prostředí uvedené výše v "Technických charakteristikách. Zamezte přímému slunečnímu záření na jednotku. Zařízení musí být instalováno v dostatečné vzdálenosti od zdrojů tepla či chladu, např. od radiátorů a oken.

Při montáži základny CALEON ke stěně by měly být připojovací kabely co možná nejkratší. U přímé montáže na stěnu je doporučena max. délka kabelu 40 mm. Dlouhé smyčky kabelů uvnitř krytu regulátoru CALEON mohou způsobovat problémy.

U montáže základny CALEON do plastové montážní krabice by měly být připojovací kabely co možná nejkratší (kabely odizolujte v max. délce 55 mm). Ujistěte se také, že jsou smyčky kabelů vedeny zpět do plastové montážní krabice, protože dlouhé smyčky kabelů uvnitř krytu regulátoru CALEON mohou způsobovat problémy.

Odhalte konce vodičů v délce 8 – 9 mm. Zaizolujte stínění a připojte jej na správné místo (regulátor nebo CAN-box) k ochrannému vodiči.

Jakýkoliv kontakt mezi ochranným vodičem a obvodovou deskou může způsobit vážné poškození.

4/20

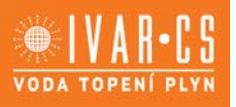

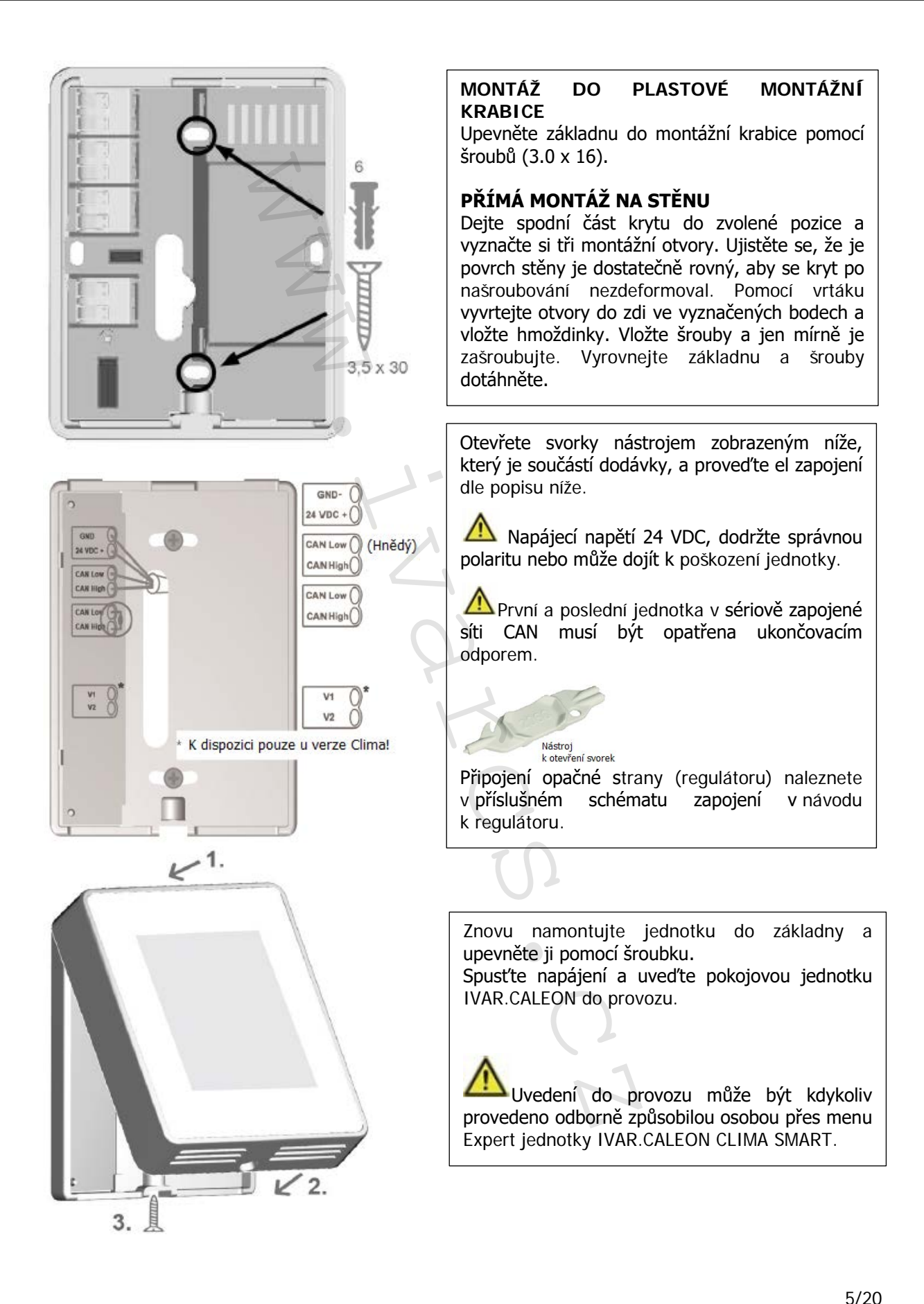

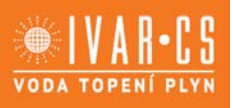

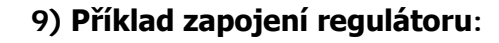

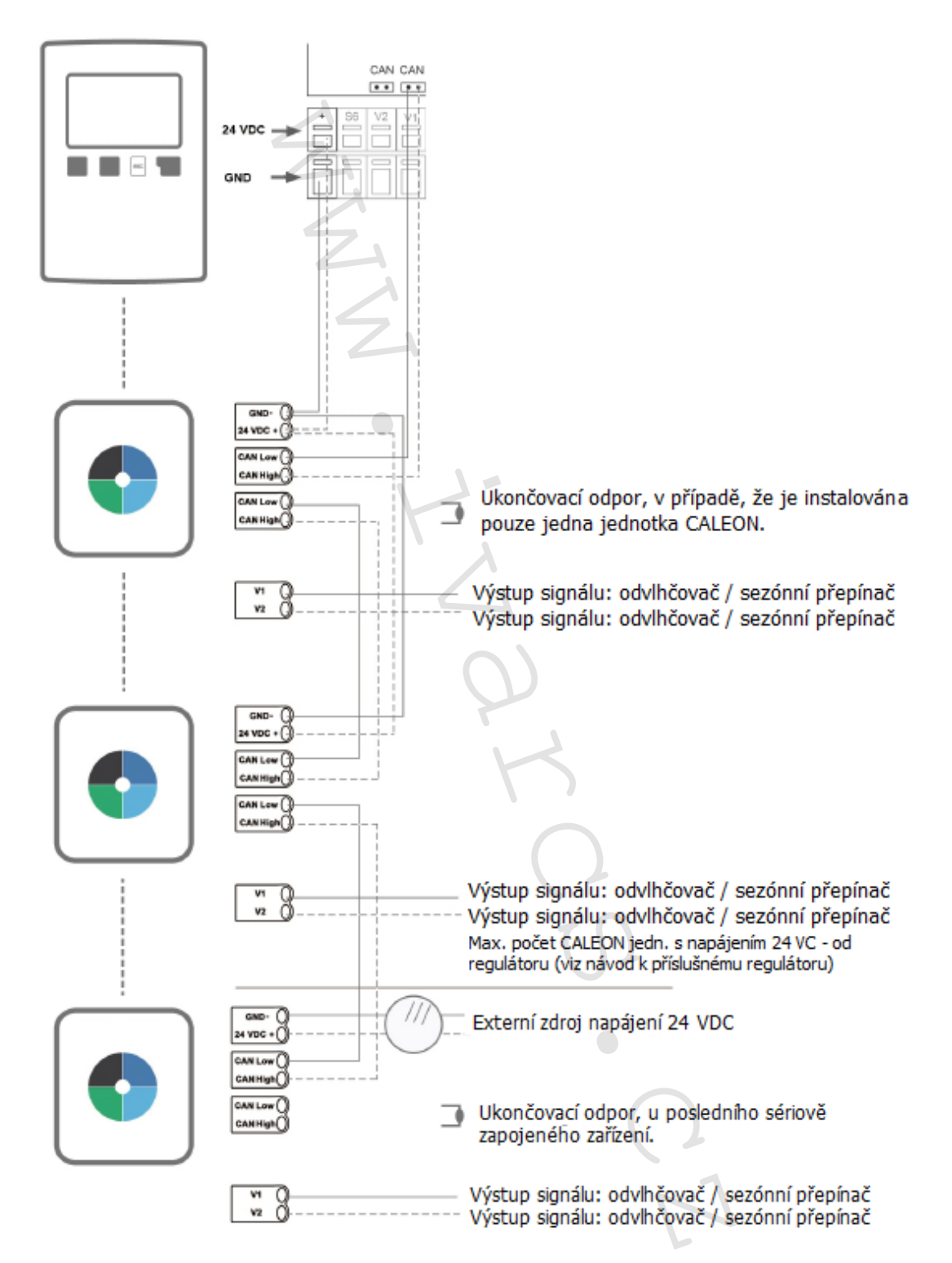

### **10) Příklad CAN-zapojení:**

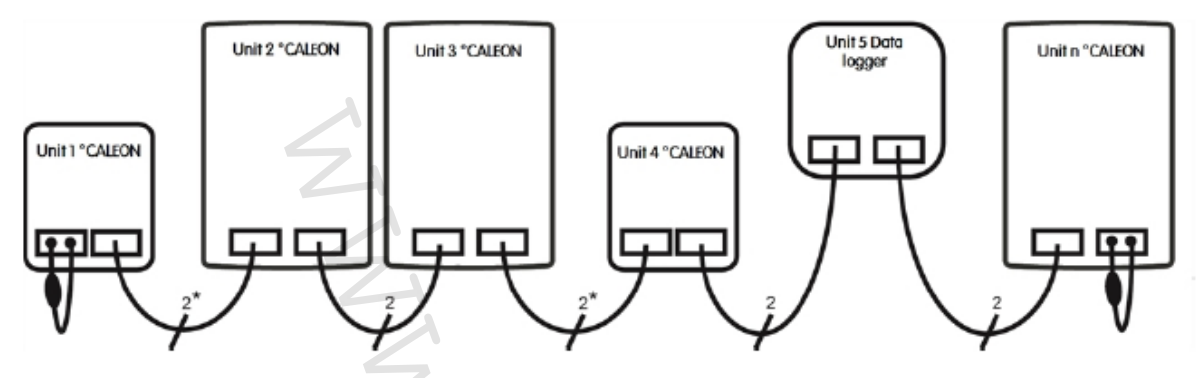

\* Pouze CAN u napájení ze 4 žil regulátoru.

### **Pořadí a počet zařízení (max. 50) jsou libovolné.**

### **11) Provoz:**

### **PŘEHLED O MÍSTNOSTI:**

Po aktivaci hlavní obrazovky zobrazuje teplotu, vlhkost a venkovní teplotu.

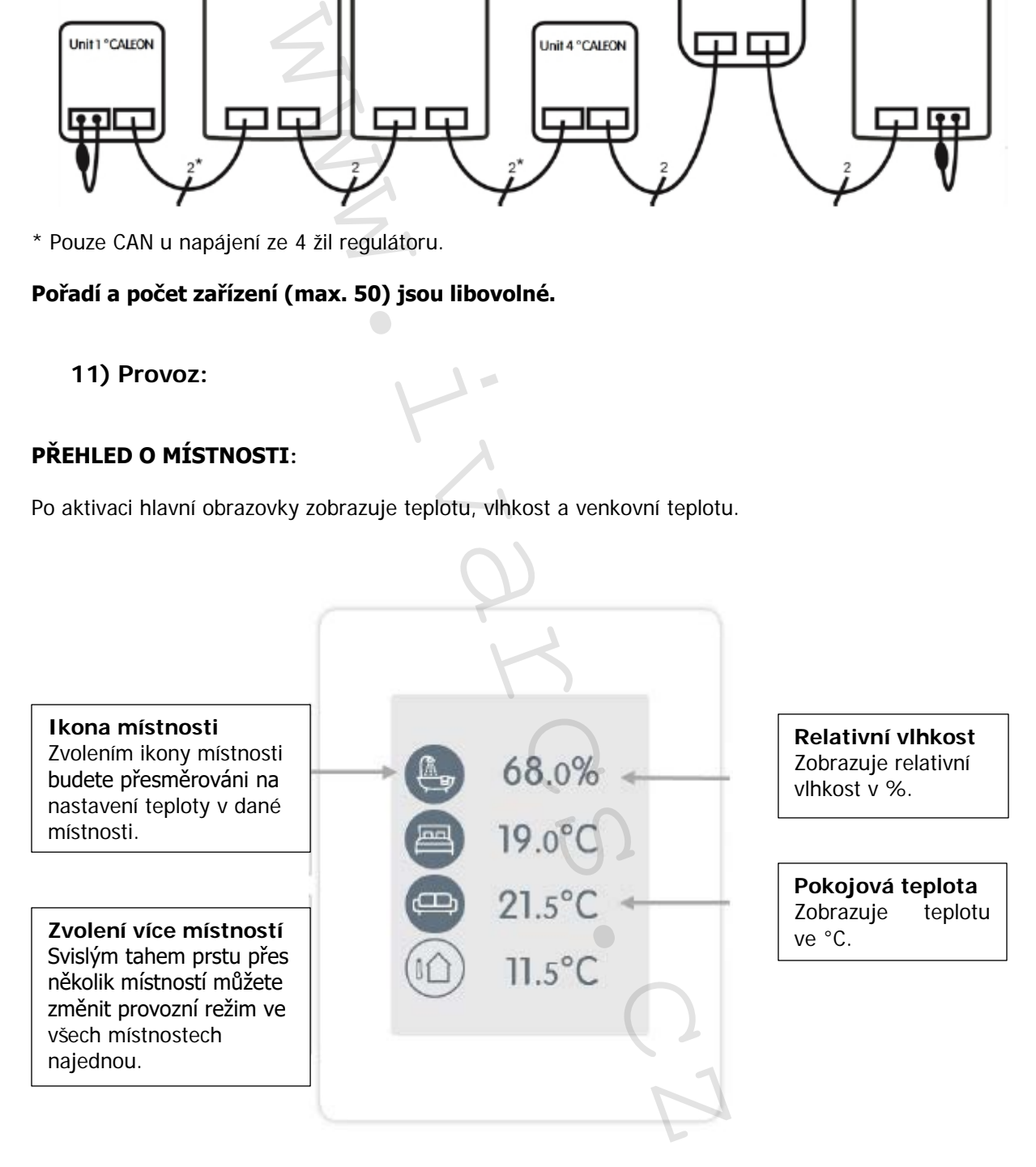

#### **VOLBA PROVOZNÍHO REŽIMU:**

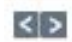

**Zpět/Dopředu:** Návrat zpět k přehledu.

**Místnost:** Zobrazí zvolené umístění / místnost.

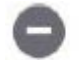

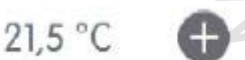

#### **Referenční teplota:**

Nastavení referenční teploty pro aktivní provozní režim v zobrazené místnosti.

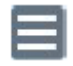

**Menu:** Vstup do hlavního menu jednotky.

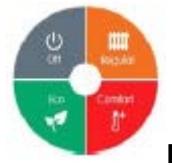

**Provozní režimy:**

Barevně vyznačený provozní režim je aktuálně aktivní a může být změněn volbou jiného režimu. Manuálně zvolené režimy zůstanou aktivní až do příští změny režimu časovým programem. Funkce ochrany proti zamrznutí zůstane aktivní ve vypnutém režimu "OFF".

#### **HLAVNÍ MENU:**

Přehled > Provozní režim > **Menu**

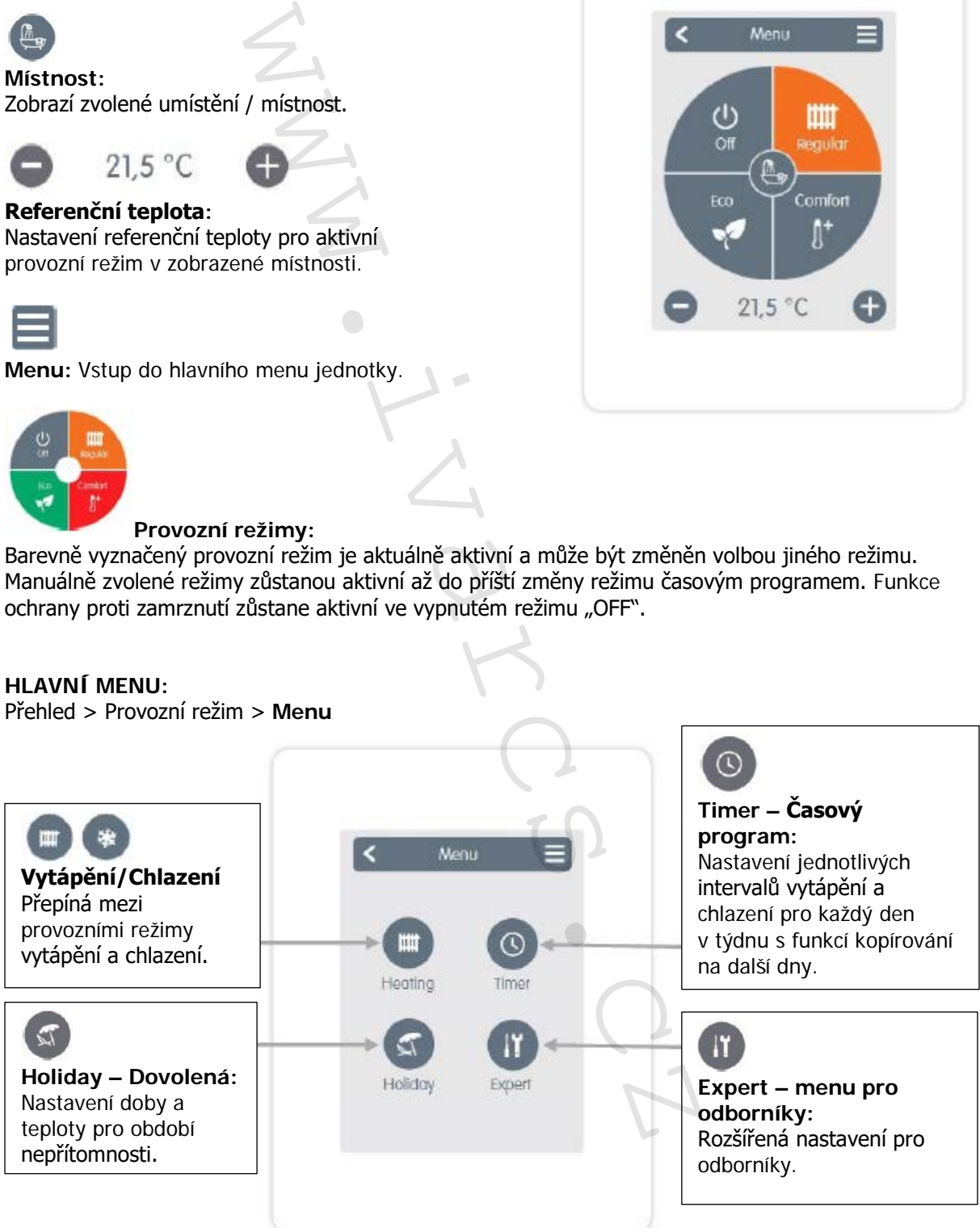

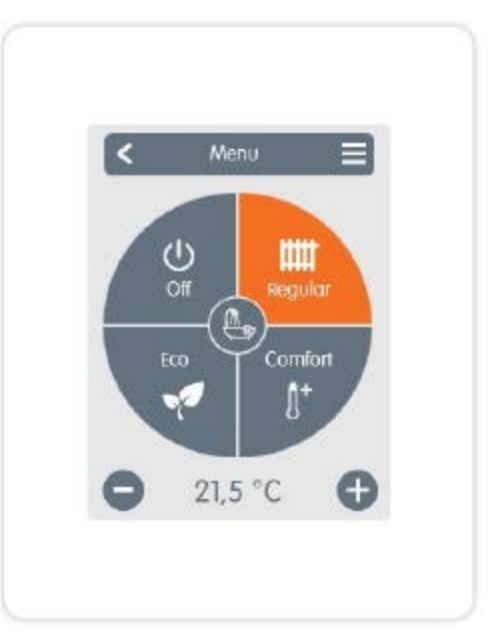

#### **NASTAVENÍ PROVOZNÍCH HODIN:**

#### **Hlavní obrazovka > Provozní režim > Menu > Časový program**

Nastavení jednotlivých intervalů vytápění a chlazení ve zvolené místnosti.

Pro režimy vytápění a chlazení se nastavují odlišné intervaly. Z toho důvodu nejprve přepněte na režim vytápění a zadejte odpovídající časové intervaly pro tento provozní režim v Hlavním menu > Časový program (Timer). Poté přepněte na chladicí režim a zadejte odpovídající časový intervaly pro tento provozní režim v Hlavním menu > Časový program (Timer).

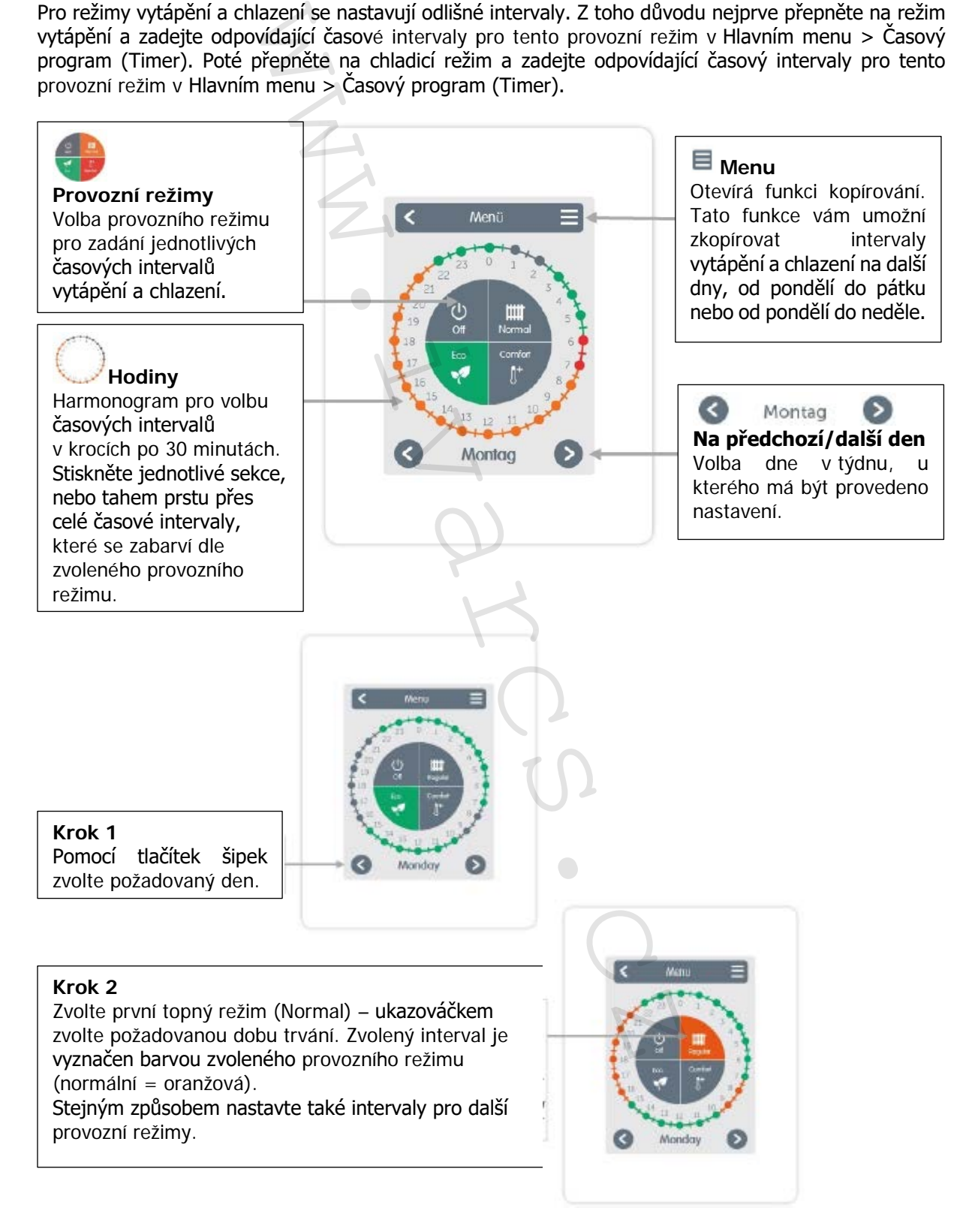

CSNAVOD\_CALEON CLIMA\_09/2020 IVAR CS spol. s r.o., Velvarská 9-Podhořany, 277 51 Nelahozeves www.ivarcs.cz

9/20

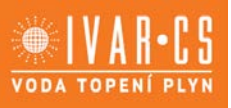

#### **Krok 3**

Po dokončení nastavení jednotlivých intervalů vytápění a chlazení máte v hlavním menu možnost zkopírovat stejné nastavení na pondělí až pátek (Monday – Friday) nebo na celý týden (Monday – Sunday) nebo na jednotlivé dny v týdnu .

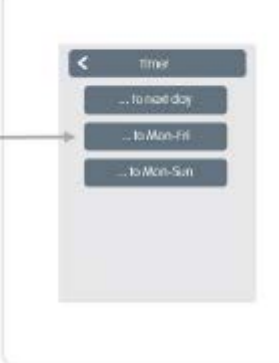

Za účelem účinné regulace a úspory energie by měly být intervaly nastaveny pro každou místnost zvlášť.

**EXPERT MENU:** Přehled > Provozní režim > Menu > **Expert**

**Select language:**  Volba jazyka zařízení.

**Date & Time:** Nastavení přesného data a času a automatického přechodu letní/zimní přechod.

**Settings:** Nastavení parametrů topného/chladicího systému.

**Service values:** Informace o verzi zařízení, hlášení jako restarty a stav Wifi.

**Menu lock:** Aktivací zámku menu mohou být nastavené hodnoty chráněny před nechtěnými změnami.

**Factory settings:**

Reset jednotky na výchozí nastavení z výroby.

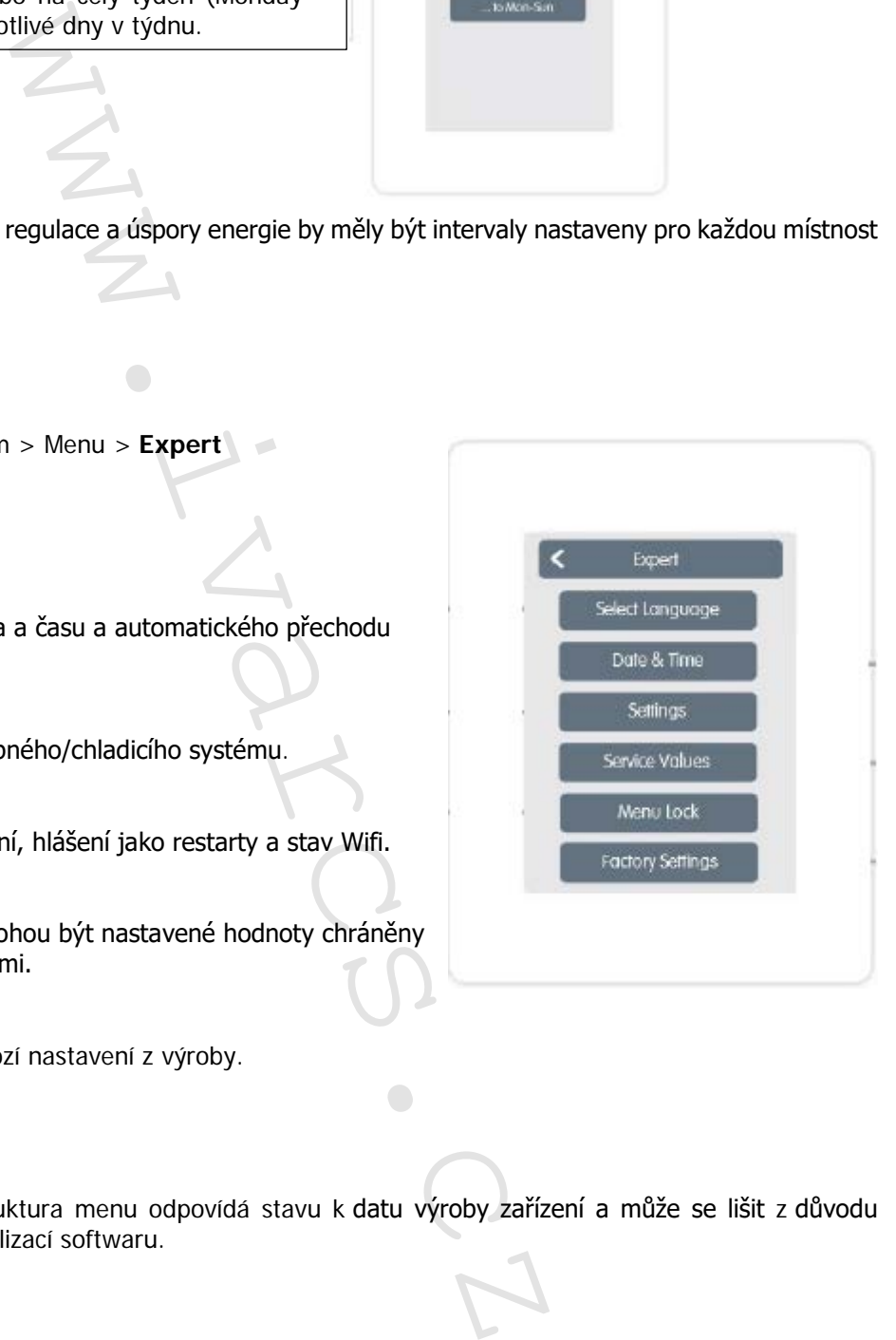

Zde popsaná struktura menu odpovídá stavu k datu výroby zařízení a může se lišit z důvodu následných aktualizací softwaru.

**VODA TOPENÍ** 

### **NASTAVENÍ** "SETTINGS": Přehled > Provozní režim > Menu > Expert > Nastavení "Settings" **Rooms** Přidává, spravuje a odebírá místnosti a přiřazuje je k připojeným zařízením. **Wifi** Nastavuje a spravuje funkce Wifi. **Room synchronization** Když je aktivována synchronizace místnosti, na tomto CALEON° termostatu mohou být zobrazeny místnosti nastavené na dalších CALEON jednotkách ve stejné síti a obráceně. **Functions CALEON** Přiřazení a nastavení přídavných funkcí k volným spínacím výstupům. **Devices** Přidává, spravuje a odebírá připojená zařízení. **Interface Mode** Přepíná mezi kompletním a zkráceným menu. V režimu "Hide menu" může být nastavena pouze referenční teplota. Pro návrat ke "kompletní" nabídce menu stiskněte a podržte tlačítko v horním pravém rohu displeje po dobu 5 sekund. Examples<br>
Examples<br>
Examples<br>
Examples<br>
Examples<br>
Will<br>
Interface Mode<br>
Recompete:<br>
Property of the Second Second Property of the Second Second Property of the Second Property of the Second Property of the Second Property

### ZAŘÍZENÍ "DEVICES":

Přehled > Provozní režim > Menu > Expert > Settings > Zařízení "Devices"

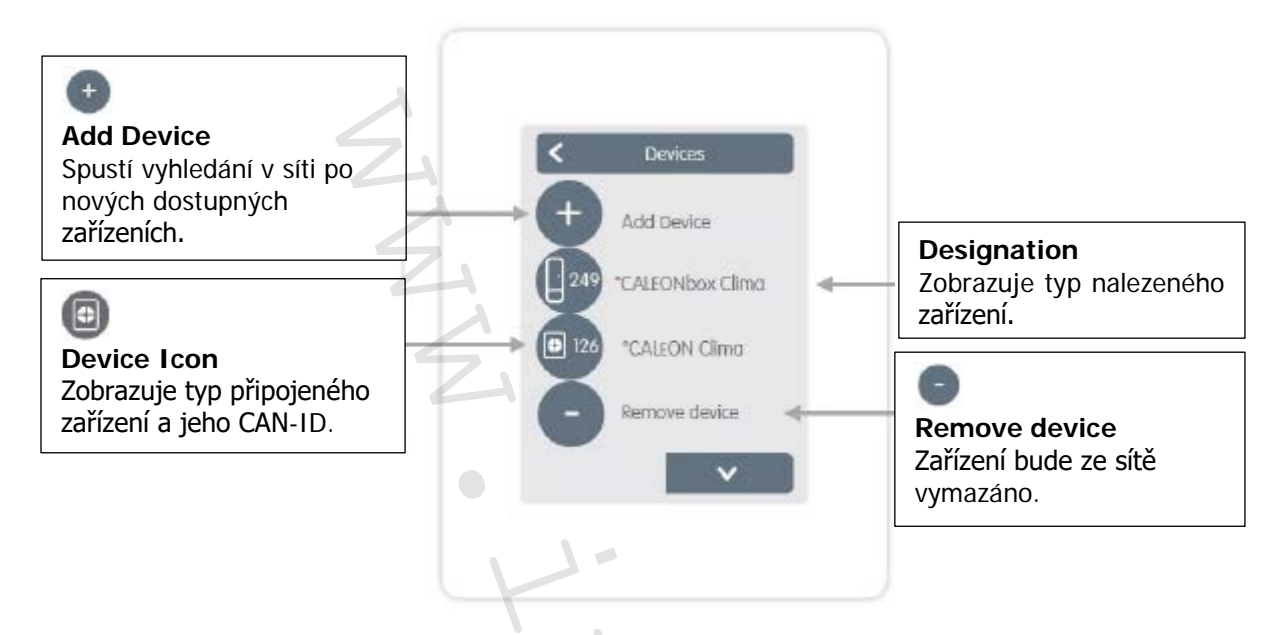

Přehled > Provozní režim > Menu > Expert > Nastavení > Zařízení > **CALEON**

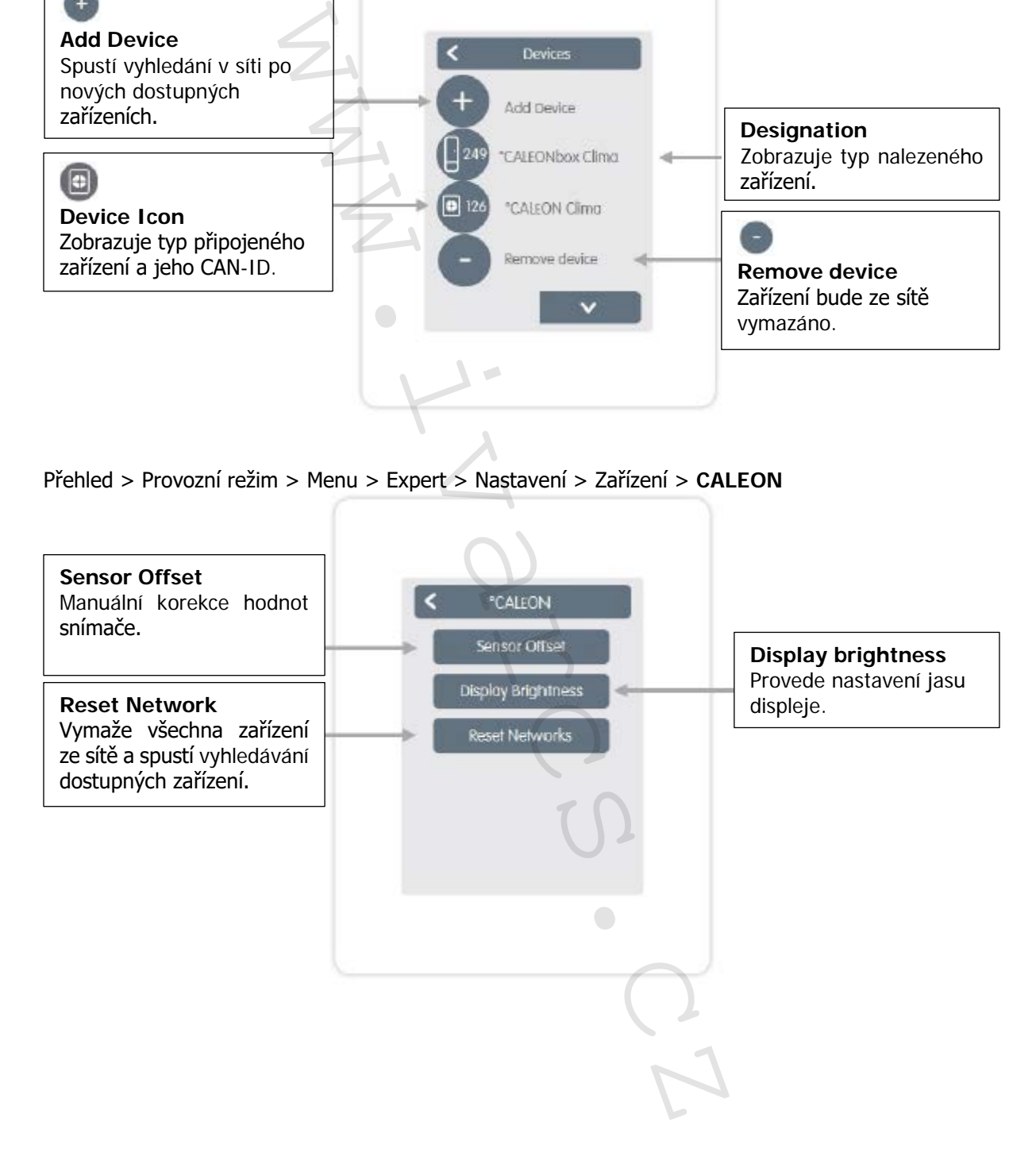

#### **MÍSTNOSTI:**

Přehled > Provozní režim > Menu > Expert > Settings > Místnosti "Rooms"

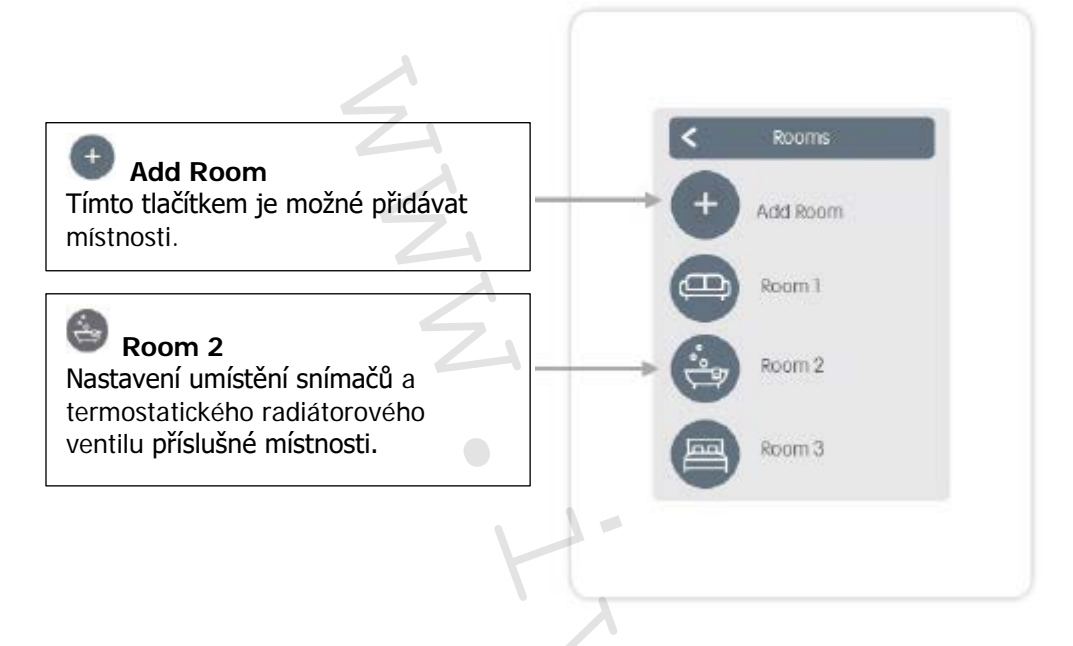

Přehled > Provozní režim > Menu > Expert > Settings > Místnost 2 "Room 2"

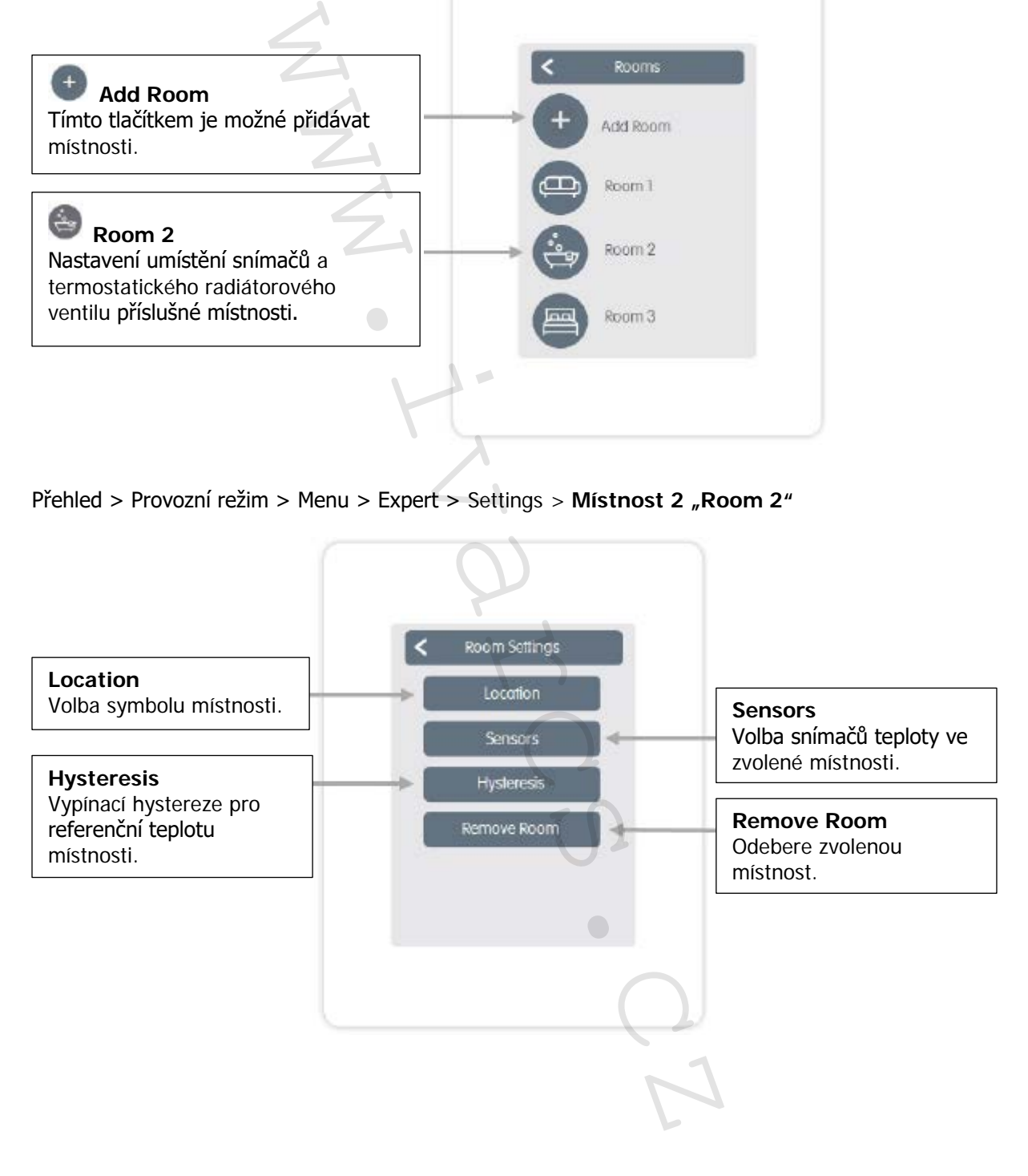

### **SNÍMAČE:**

Přehled > Provozní režim > Menu > Expert > Settings > Rooms > Room 1 > **Sensors**

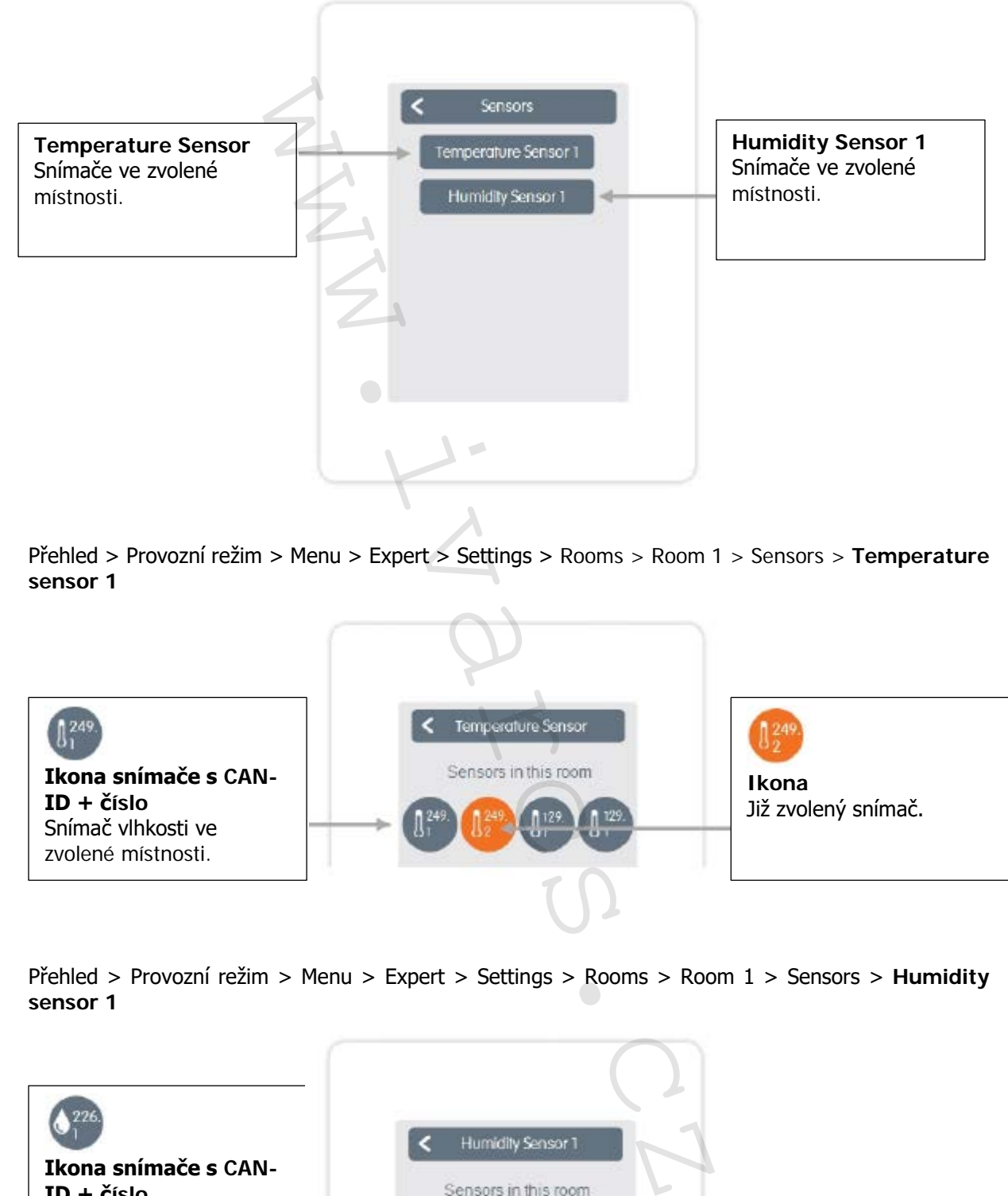

Přehled > Provozní režim > Menu > Expert > Settings > Rooms > Room 1 > Sensors > **Temperature sensor 1**

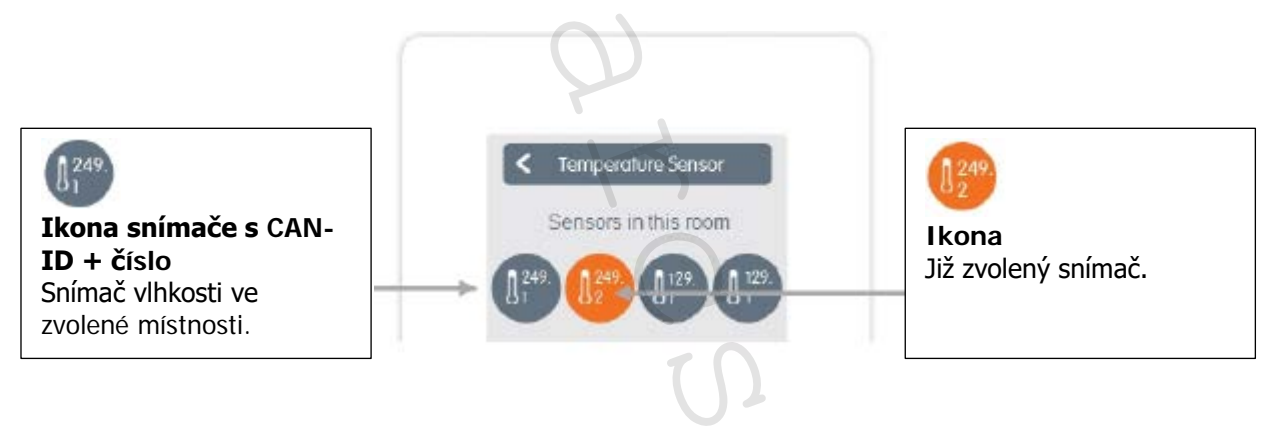

Přehled > Provozní režim > Menu > Expert > Settings > Rooms > Room 1 > Sensors > **Humidity sensor 1**

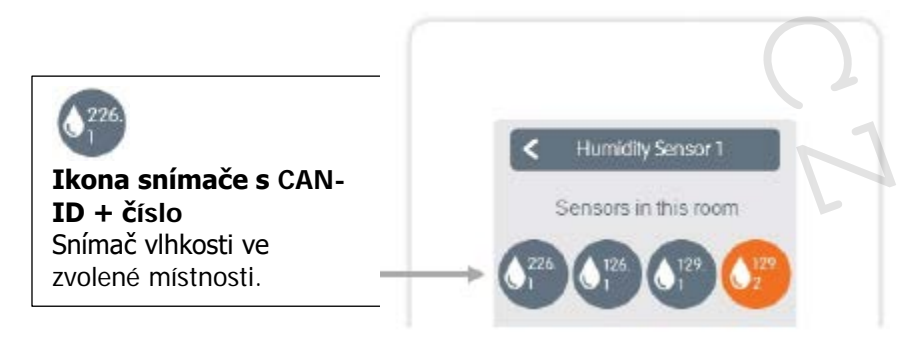

#### **FUNKCE:**

Přehled > Provozní režim > Menu > Expert > Settings > Funkce "Functions"

Aktivace a nastavení přídavných funkcí.

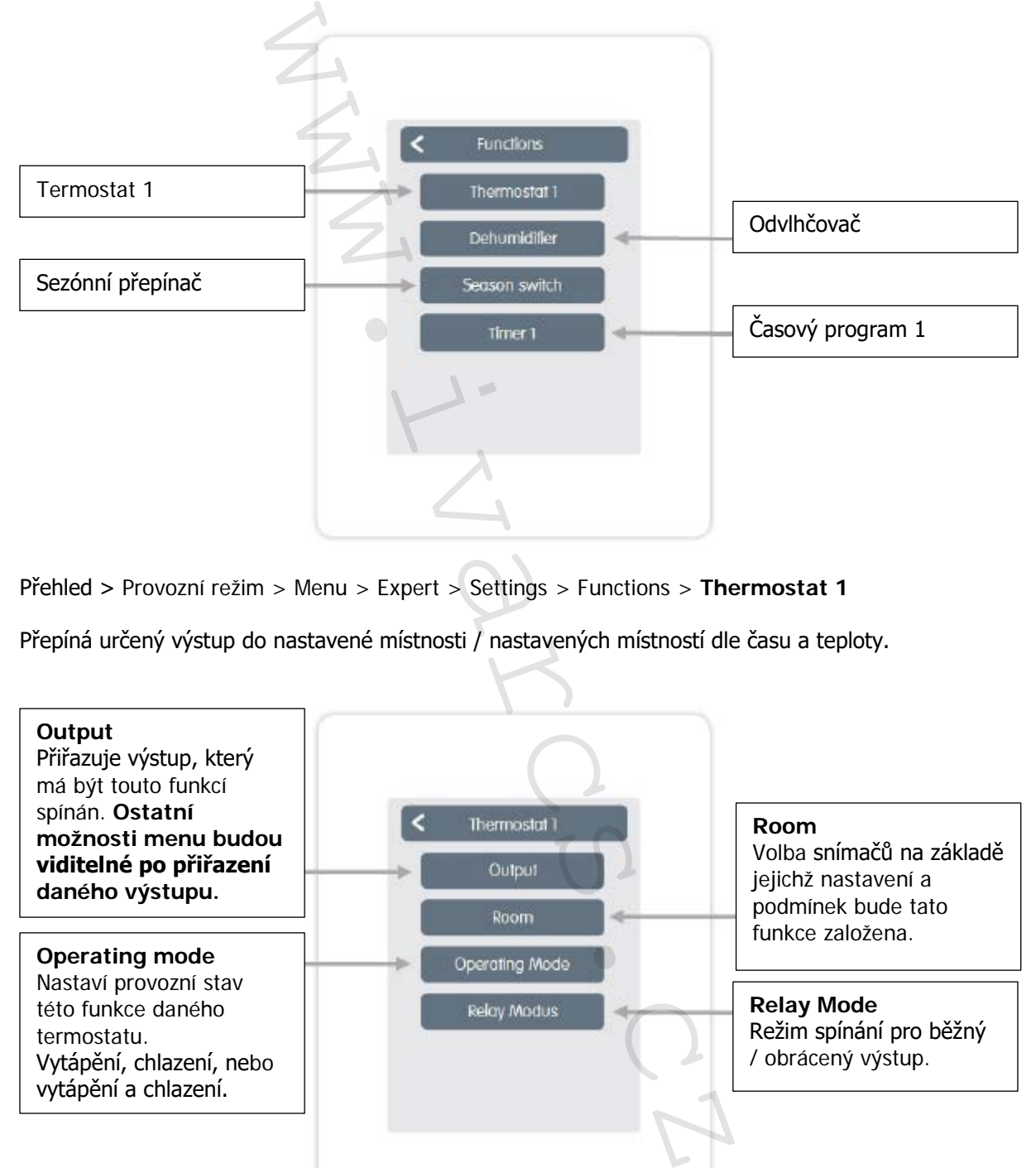

Přehled > Provozní režim > Menu > Expert > Settings > Functions > **Thermostat 1**

Přepíná určený výstup do nastavené místnosti / nastavených místností dle času a teploty.

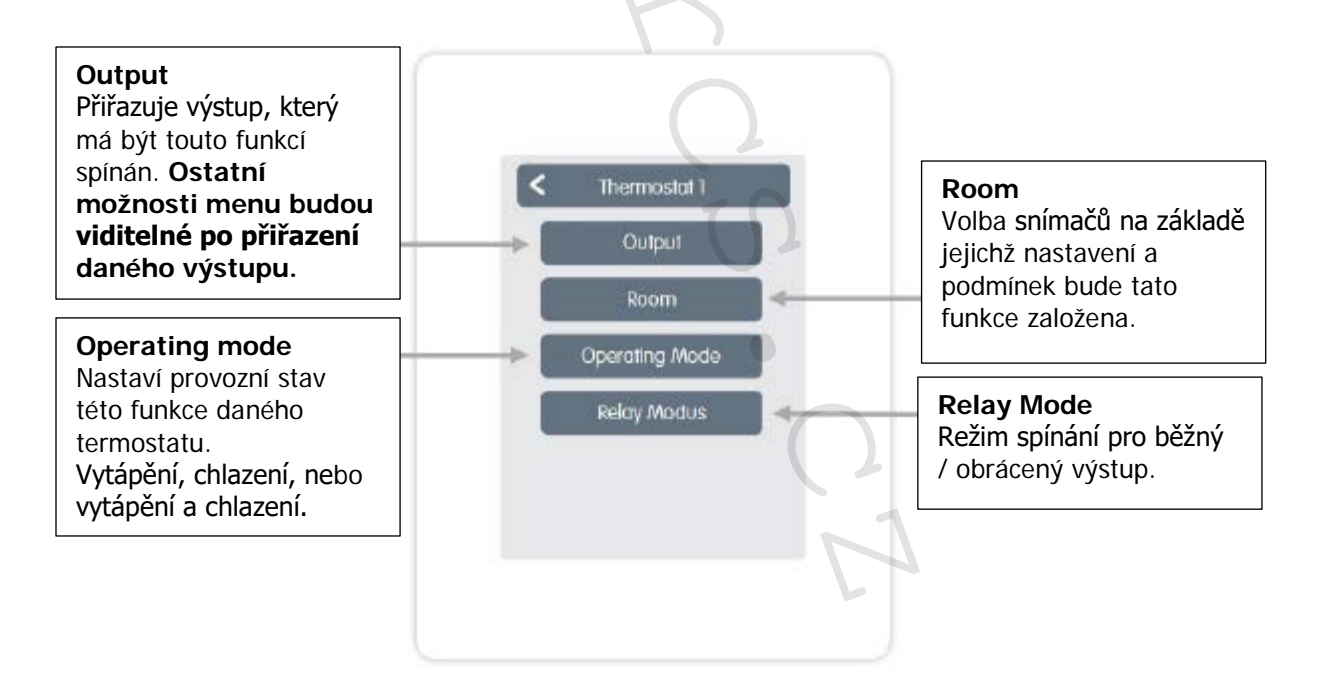

Přehled > Provozní režim > Menu > Expert > Settings > Functions > **Odvlhčovač Dehumidifier**

Funkce odvlhčovače spíná určený výstup v závislosti na nastavené vlhkosti v nastavené místnosti.

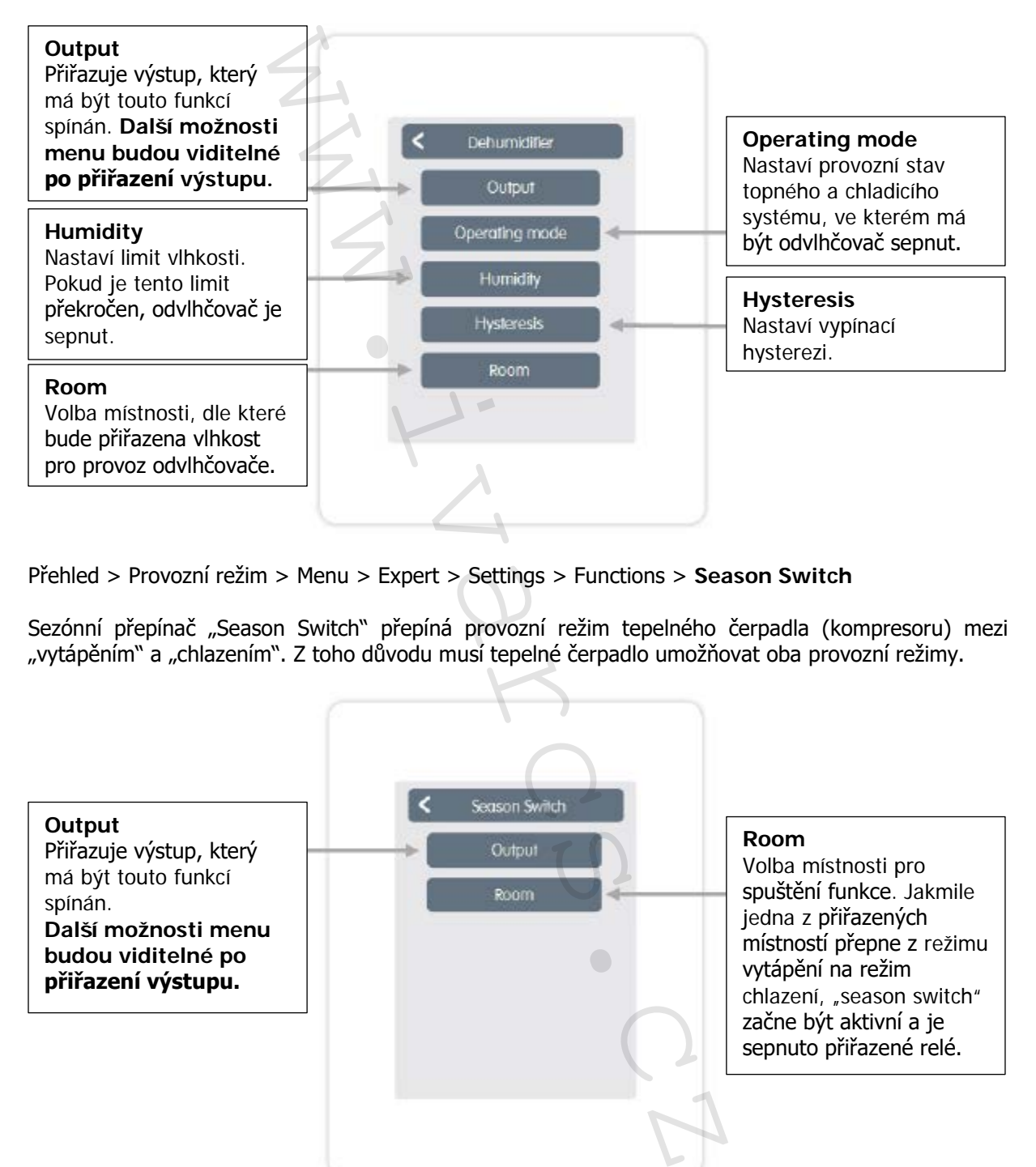

Přehled > Provozní režim > Menu > Expert > Settings > Functions > **Season Switch**

Sezónní přepínač "Season Switch" přepíná provozní režim tepelného čerpadla (kompresoru) mezi "vytápěním" a "chlazením". Z toho důvodu musí tepelné čerpadlo umožňovat oba provozní režimy.

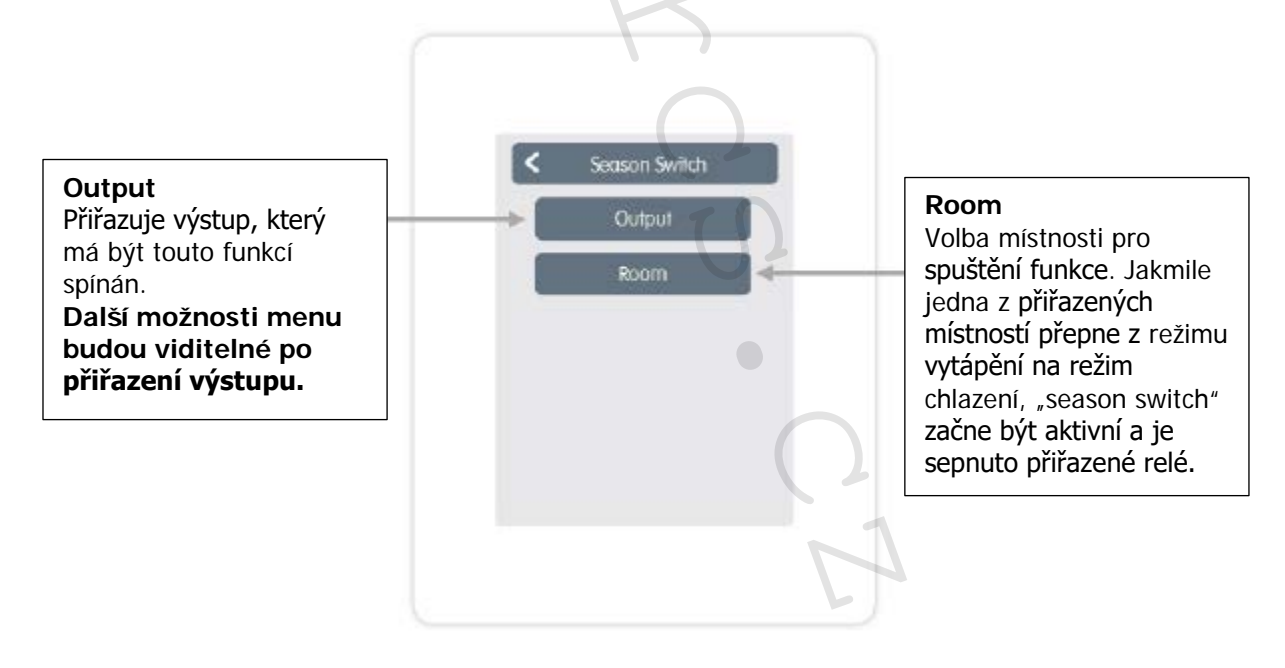

#### Přehled > Provozní režim > Menu > Expert > Settings > Functions > **Časový program Timer 1**

Tato funkce Timer 1-2 spíná určený výstup v závislosti na nastavených intervalech.

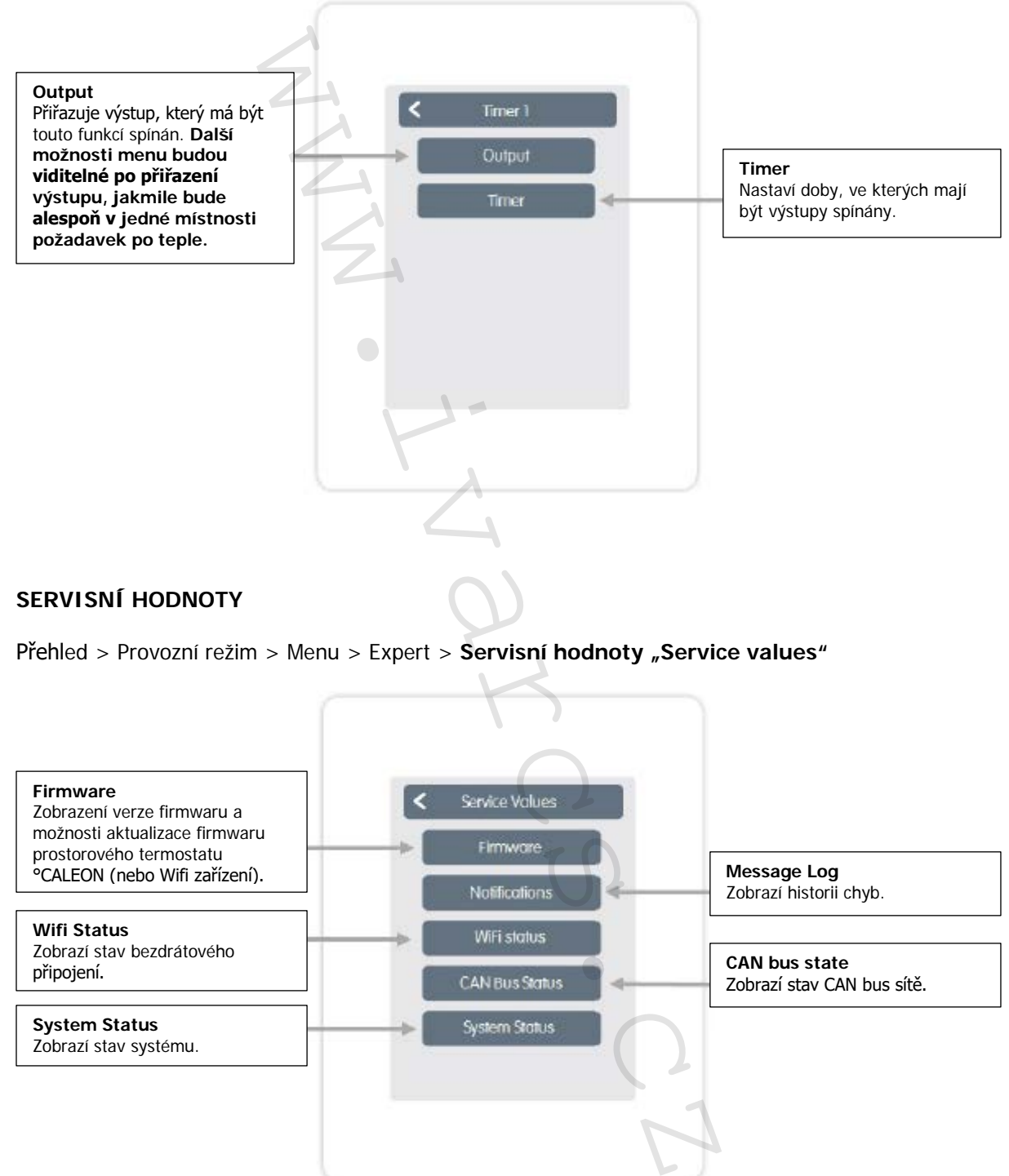

#### **SERVISNÍ HODNOTY**

Přehled > Provozní režim > Menu > Expert > Servisní hodnoty "Service values"

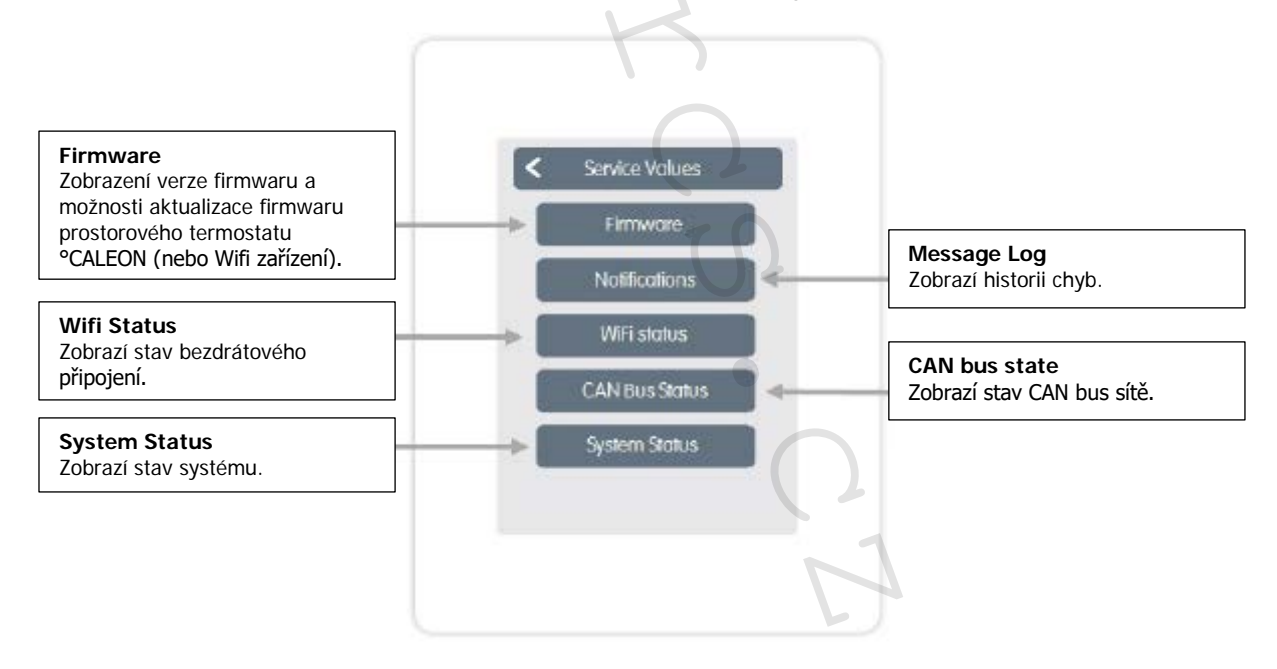

#### **WIFI**

Přehled > Provozní režim > Menu > Expert > Settings > **WiFi**

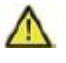

Toto menu je viditelné, pouze pokud je připojen termostat °CALEON Smart nebo °CALEON Clima Smart.

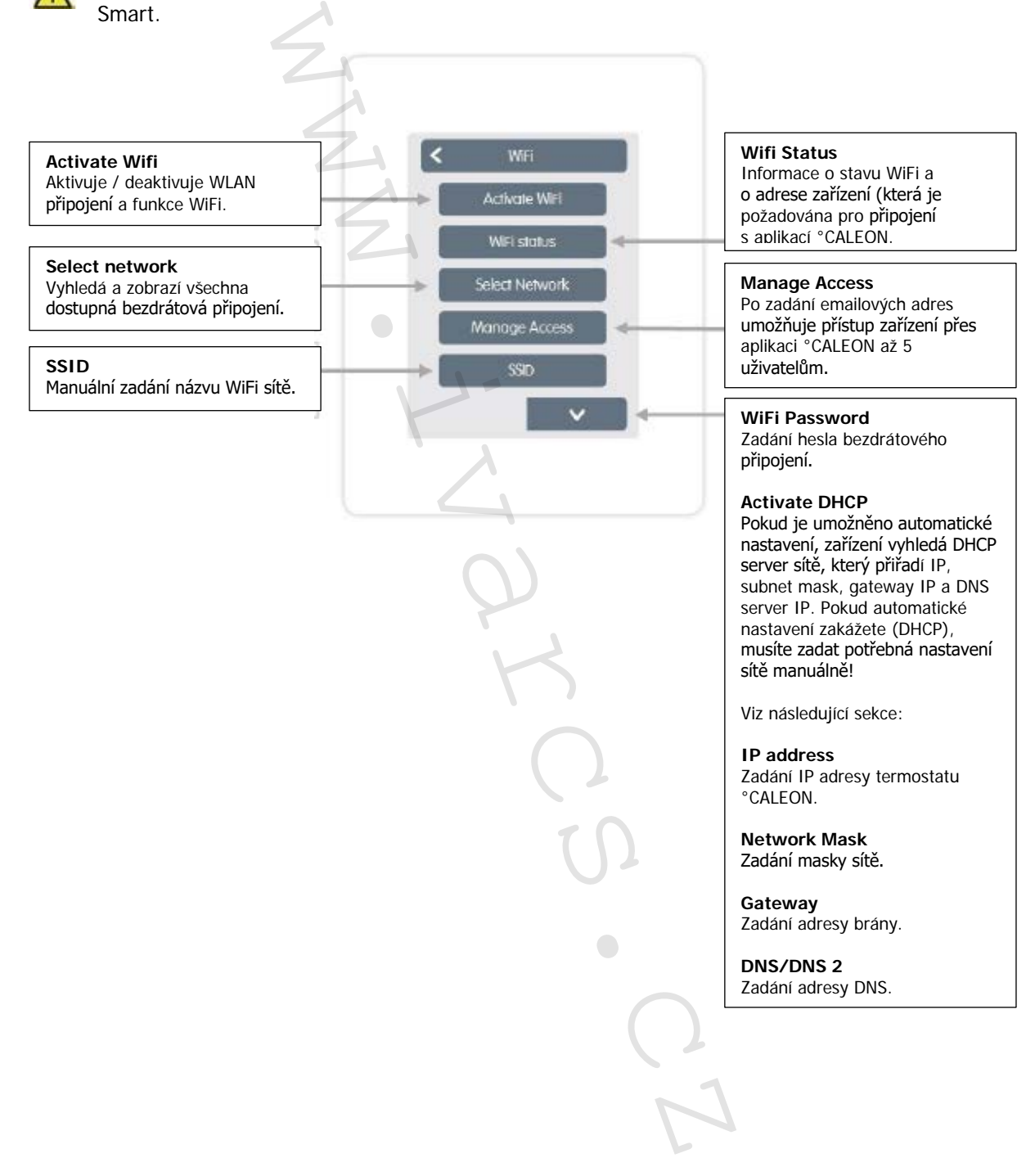

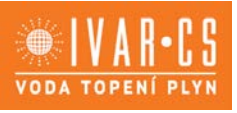

#### **°CALEON WiFi A NASTAVENÍ APLIKACE CALEON**:

Jednotka IVAR.CALEON může být dálkově řízena přes chytrý telefon nebo tablet.

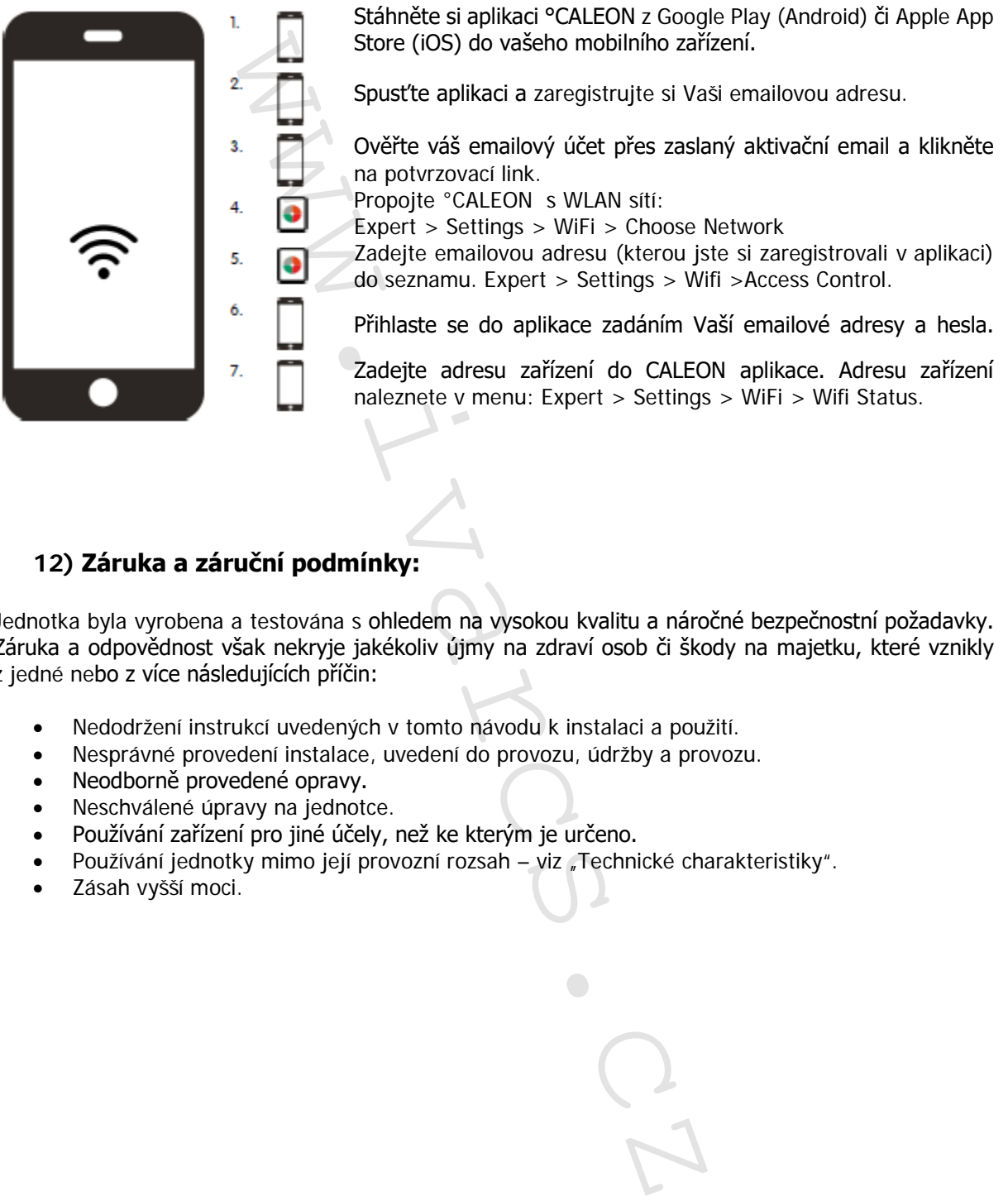

### **12) Záruka a záruční podmínky:**

Jednotka byla vyrobena a testována s ohledem na vysokou kvalitu a náročné bezpečnostní požadavky. Záruka a odpovědnost však nekryje jakékoliv újmy na zdraví osob či škody na majetku, které vznikly z jedné nebo z více následujících příčin:

- Nedodržení instrukcí uvedených v tomto návodu k instalaci a použití.
- Nesprávné provedení instalace, uvedení do provozu, údržby a provozu.
- Neodborně provedené opravy.
- Neschválené úpravy na jednotce.
- Používání zařízení pro jiné účely, než ke kterým je určeno.
- Používání jednotky mimo její provozní rozsah viz "Technické charakteristiky".
- Zásah vyšší moci.

 19/20 CSNAVOD\_CALEON CLIMA\_09/2020 IVAR CS spol. s r.o., Velvarská 9-Podhořany, 277 51 Nelahozeves www.ivarcs.cz

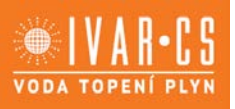

### **13) Závěrečné prohlášení:**

Přestože byly tyto instrukce vytvářeny s co možná největší možnou péčí, nelze vyloučit, že jsou některé informace nepřesné nebo nejsou zcela kompletní. Výrobce si vyhrazuje právo na chyby a technické změny.

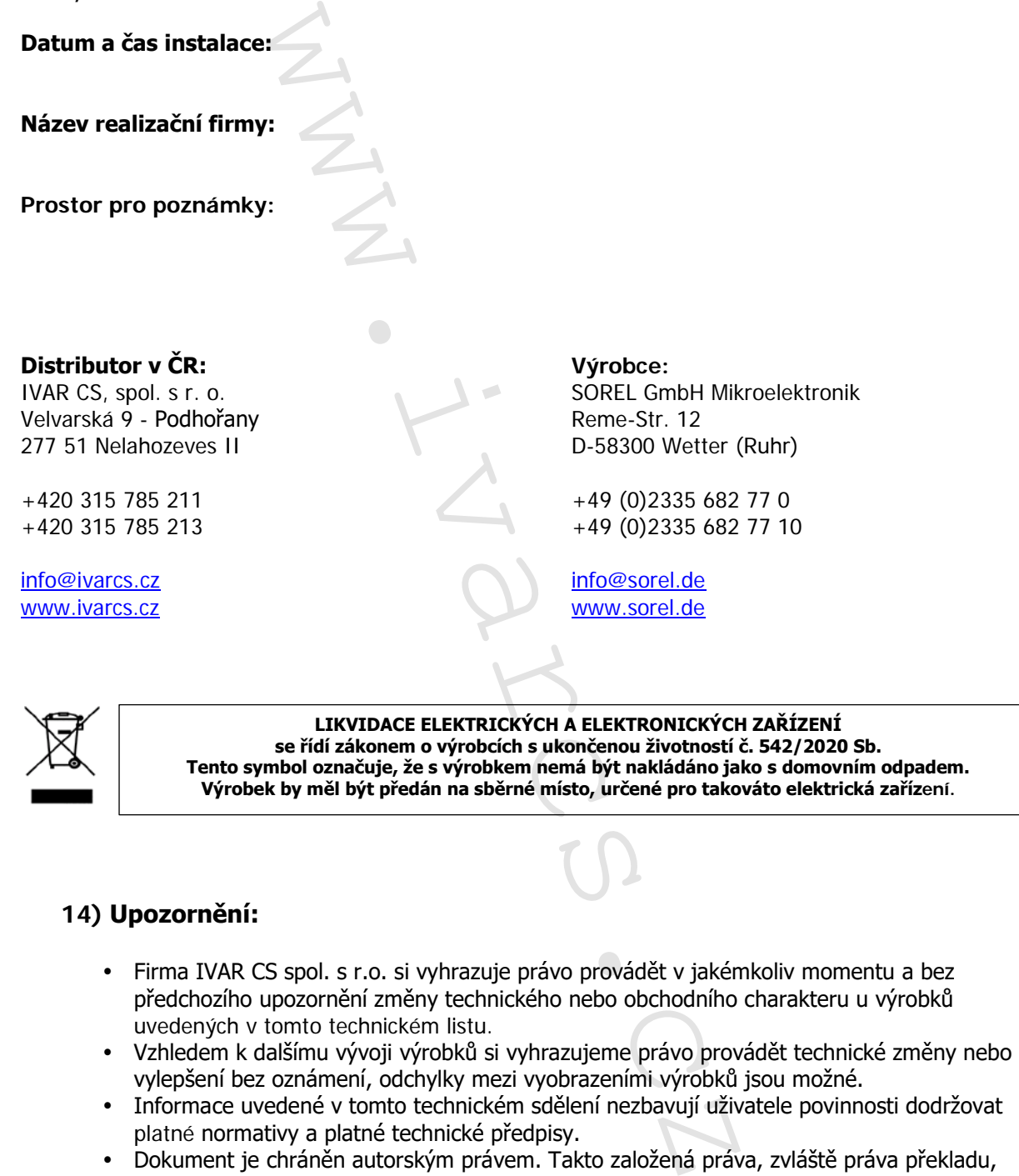

### **14) Upozornění:**

- Firma IVAR CS spol. s r.o. si vyhrazuje právo provádět v jakémkoliv momentu a bez předchozího upozornění změny technického nebo obchodního charakteru u výrobků uvedených v tomto technickém listu.
- Vzhledem k dalšímu vývoji výrobků si vyhrazujeme právo provádět technické změny nebo vylepšení bez oznámení, odchylky mezi vyobrazeními výrobků jsou možné.
- Informace uvedené v tomto technickém sdělení nezbavují uživatele povinnosti dodržovat platné normativy a platné technické předpisy.
- Dokument je chráněn autorským právem. Takto založená práva, zvláště práva překladu, rozhlasového vysílání, reprodukce fotomechanikou, nebo podobnou cestou a uložení v zařízení na zpracování dat zůstávají vyhrazena.
- Za tiskové chyby nebo chybné údaje nepřebíráme žádnou zodpovědnost.

Verze originál návodu: 07.12.2019

 20/20 CSNAVOD\_CALEON CLIMA\_09/2020 IVAR CS spol. s r.o., Velvarská 9-Podhořany, 277 51 Nelahozeves www.ivarcs.cz